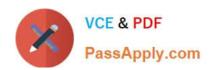

# C2010-653<sup>Q&As</sup>

Fundamentals of IBM TRIRIGA Application Platform V3.2.1 Application Development

# Pass IBM C2010-653 Exam with 100% Guarantee

Free Download Real Questions & Answers **PDF** and **VCE** file from:

https://www.passapply.com/c2010-653.html

100% Passing Guarantee 100% Money Back Assurance

Following Questions and Answers are all new published by IBM Official Exam Center

- Instant Download After Purchase
- 100% Money Back Guarantee
- 365 Days Free Update
- 800,000+ Satisfied Customers

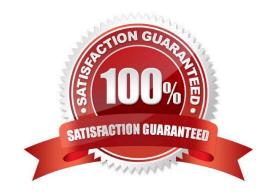

## https://www.passapply.com/c2010-653.html

#### **QUESTION 1**

What is the purpose of the Platform Logging feature of the TRIRIGA Admin Console?

- A. It logs all platform related errors to a debug file.
- B. It requires a restart of the application server to enable.
- C. It logs both application and platform related errors to a debug file.
- D. It enables real-time, debug-level logging for numerous platform features.

Correct Answer: D

#### **QUESTION 2**

Once the form with sections to be moved is open in Form Builder, which two statements are true?

- A. Moving a section will remove its section actions.
- B. Moving a section will change its security permissions.
- C. Moving the sections impacts the tab order of the fields.
- D. The form must be in a Revision in Progress state to move the sections.
- E. In order to access the section actions, the tab label must be selected in the navigation section.

Correct Answer: DE

#### **QUESTION 3**

There is a requirement to change the order of the tabs on a form. Which statement is true?

- A. Once published, the tab order cannot be changed.
- B. Moving the tabs will require adjustments in security.
- C. The General tab must always be the first tab on a form.
- D. The form must be in a Revision in Progress state prior to changing the tab order.

Correct Answer: B

#### **QUESTION 4**

See the Exhibit below.

### https://www.passapply.com/c2010-653.html

2024 Latest passapply C2010-653 PDF and VCE dumps Download

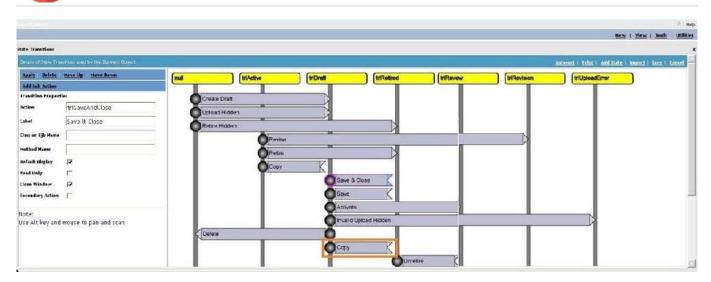

Which action is taken by a user to add a new Sub Action to the copy transition?

- A. Select Add Sub Action in the upper left of the screen.
- B. Select the box on the transition where the Copy text is located and click Add.
- C. Select the grey circle on the left of the Copy transition and click Add Sub Action.
- D. Select the box on the transition where the Copy text is located and click Add Sub Action.

Correct Answer: A

#### **QUESTION 5**

Which action within the Document Manager allows the user to upload multiple documents?

- A. New Document
- B. Upload Multiple
- C. Toggle MultiFile
- D. Upload Documents

Correct Answer: C

Latest C2010-653 Dumps

C2010-653 Practice Test

C2010-653 Study Guide